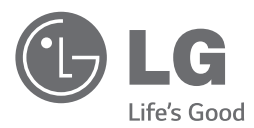

# UŽIVATELSKÝ NÁVOD DVD Systém domácího kina

Před použitím sady si prosím nejdříve pozorně přečtěte tento návod a uschovejte jej k pozdějšímu nahlédnutí.

DH3140S (DH3140S, S34S1-S, S34S1-W)

# <span id="page-1-0"></span>**Bezpečnostní informace**

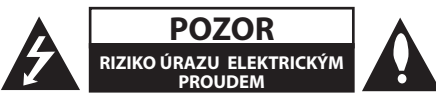

**UPOZORNĚNÍ:** SNIŽTE RIZIKO ÚRAZU ELEKTRICKÝM PROUDEM. NEODJÍME JTE KRYT (ANI ŽÁDNÝ PANEL), UVNITŘ NEJSOU ŽÁDNÉ PRVKY, KTERÉ MŮŽE OPRAVIT UŽIVATEL. TAKOVÉTO ZÁSAHY SVĚRTE DO RUKOU KVALIFIKOVANÉMU SERVISNÍMU **TECHNIKOVI** 

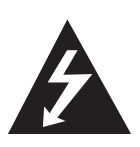

Symbol blesku se šipkou v rovnostranném trojúhelníku slouží k upozornění uživatele na přítomnost neizolovaného napětí pod ochranným krytem zařízení, které může být dostatečně vysoké na to, aby vystavilo osoby riziku úrazu elektrickým proudem

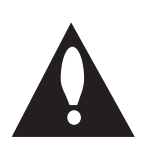

Znaménko vykřičníku v rovnostranném trojúhelníku je určené k upozornění uživatele na důležité pokyny k obsluze a údržbě (servisu), které by si měl uživatel nastudovat v literatuře přiložené k výrobku.

**UPOZORNĚNÍ:** CHRAŇTE SE PŘED RIZIKEM POŽÁRU NEBO ÚRAZU ELEKTRICKÝM PROUDEM, NEVYSTAVUJTE TENTO VÝROBEK DEŠTI NEBO **VI HKOSTI** 

**VAROVÁNÍ:** Neinstalujte toto zařízení do stísněného prostoru, jakým je například knihovna nebo podobná místa.

**POZOR:** Nezakrývejte žádné větrací otvory. Nainstalujte přesně podle instrukcí výrobce.

Drážky a otvory na skříni zařízení slouží k větrání a mají zabezpečit spolehlivý chod zařízení a chránit je před přehřátím. Tyto otvory nikdy nesmí být zakryté, tj. nikdy nepokládejte zařízení na postel ani na pohovku nebo podobný povrch. Tento výrobek nesmí být vestavěný do prostorů, jako jsou knihovny nebo stojany, s výjimkou toho, kdy je zabezpečena dostatečná ventilace nebo jsou dodrženy instrukce výrobce.

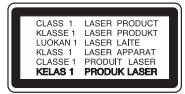

**UPOZORNĚNÍ:** Tento výrobek využívá laserový systém. Chcete-li se ujistit, zda používáte tento výrobek správně, prosíme pročtěte si pozorně tuto uživatelskou příručku a ponechejte si ji pro případnou potřebu v budoucnu. Jestliže bude zařízení vyžadovat údržbu, obraťte se na autorizované servisní centrum. Použití ovládacích prvků, nastavování nebo použití funkcí jiných, než jsou ty zde popsané, vás může vystavit riziku zásahu nebezpečným zářením. Chraňte se před přímým zásahem laserového paprsku, nepokoušejte se otevírat kryt, je pod ním viditelné záření. Při otevření je viditelné laserové záření. NEDÍVEJTE SE DO LASEROVÉHO PAPRSKU.

#### **UPOZORNĚNÍ v souvislosti se síťovým kabelem**

To znamená, že obvod, ve kterém je zapojený tento spotřebič, napájí jen tento spotřebič a nemá žádné další výstupy a větve. Pro kontrolu si pročtěte specifikace v této uživatelské příručce.

Nepřetěžujte zásuvky. Přetížení zásuvek, uvolněné a poškozené zásuvky nebo prodlužovací kabely, roztřepené vodiče a poškozená nebo popraskaná izolace vodičů vedou k vzniku nebezpečí. Všechny tyto skutečnosti mohou vést k požáru nebo úrazu elektrickým proudem. Pravidelně kontrolujte stav napájecího kabelu tohoto zařízení. Jestliže jeví známky poškození nebo opotřebování, je třeba jej odpojit, dále už zařízení nepoužívat a požádat autorizované servisní centrum o výměnu napájecího kabelu.

Chraňte napájecí kabel před fyzickým nebo mechanickým poškozením, jako je zkroucení, zauzlení, přiskřípnutí, přivření do dveří nebo pošlapání. Věnujte zvláštní pozornost zástrčkám, zásuvkám a místu, kde napájecí kabel vychází ze zařízení.

Pro odpojení od elektrické sítě vytáhněte zásuvku napájecího kabelu. Při instalaci výrobku se ujistěte, že zásuvka je lehce dostupná.

Toto zařízení je vybaveno baterií nebo akumulátorem.

**Bezpečný způsob vyjmutí baterie nebo akumulátoru ze zařízení:** Bezpečný způsob vyjmutí baterie nebo akumulátoru ze zařízení: Vyjměte starou baterii nebo akumulátor provedením kroků vložení v opačném pořadí. Aby nedošlo ke znečištění životního prostředí nebo ohrožení zdraví lidí a zvířat, odložte starou baterii nebo akumulátor do k tomu určené nádoby na vyhrazeném sběrném místě. Baterie nebo akumulátor nepatří do běžného domovního odpadu. Doporučujeme využít k likvidaci baterie nebo akumulátoru zdarma provozované místní systémy recyklace. Baterie chraňte před nadměrným horkem, například slunečním svitem, ohněm apod.

**UPOZORNĚNÍ:** Přístroj nesmí být vystavena vodě (kapající nebo stříkající) a nesmí na něj být umístěny předměty naplněné tekutinami, jako jsou vázy.

#### **Likvidace starých spotřebičů**

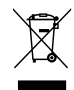

- 1. Všchny elektrické a elektronické výrobky by měly být likvidovány odděleně od běžného komunálního odpadu prostřednictvím sběrných zařízení zřízených za tímto účelem vládou nebo místní samosprávou.
- 2. Správný způsob likvidace starého elektrického spotřebiče pomáhá zamezit možným negativním dopadům na životní prostředí a zdraví.
- 3. Bližší informace o likvidaci starého spotřebiče získáte u místní samosprávy, ve sběrném zařízení nebo v obchodě, ve kterém jste výrobek zakoupili.

#### **Likvidace nepoužitelných baterií/akumulátorů**

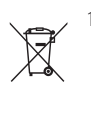

Tento symbol může být kombinován s chemickou značkou rtuti (Hg), kadmia (Cd) nebo olova (Pb), pokud baterie obsahuje více než 0,0005 % rtuti, 0,002 % kadmia nebo 0,004 % olova.

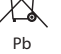

Všechny baterie/akumulátory je nutno likvidovat odděleně od běžného domovního odpadu, využijte k tomu určená sběrná místa dle pokynů národních nebo místních úřadů.

- 3. Správná likvidace starých baterií/ akumulátorů pomůže chránit životní prostředí před možnými negativními dopady na prostředí a zdraví lidí a zvířat.
- 4. Podrobnější informace o likvidaci starých baterií/akumulátorů vám sdělí vaše radnice, zpracovatel odpadu nebo obchod, kde jste produkt zakoupili.

# $\epsilon$

Společnost LG Electronics tímto prohlašuje, že tento výrobek splňuje základní požadavky a další relevantní ustanovení směrnic 2004/108/ES, 2006/95/ES, 2009/125/ES a 2011/65/EU.

#### **Pro soulad s tímto produktem kontaktujte kancelář:**

LG Electronics Inc. EU Representative, Krijgsman 1, 1186 DM Amstelveen, The Netherlands

Vezměte prosím na vědomí, že toto NENÍ kontaktní místo zákaznického servisu. Více informací o zákaznickém servisu naleznete v záruční kartě nebo u prodejce, u kterého jste produkt zakoupili.

# **Obsah**

#### **[Začínáme](#page-1-0)**

- [Bezpečnostní informace](#page-1-0)
- [Úvod](#page-5-0)
- [Přehrávatelné disky](#page-5-0)
- 6 [Zobrazení symbolu "](#page-5-0) $\mathsf{Q}$ "
- [Symboly použité v této příručce](#page-5-0)
- [Kód země](#page-5-0)
- [Požadovaný přehrávatelný soubor](#page-6-0)
- [Přední panel](#page-8-0)
- [Zadní panel](#page-8-0)
- [Dálkové ovládání](#page-9-0)

#### **[Připojení](#page-10-0)**

- [Připojení reproduktorů](#page-10-0)
- [Připojte reproduktory k zařízení](#page-10-0)
- [Umístění systému](#page-10-0)
- [Připojení k TV](#page-11-0)
- [Zapojení videa](#page-11-0)
- [Volitelné zapojení vybavení](#page-11-0)
- [Připojení VSTUPU AUX](#page-11-0)
- [Připojení USB](#page-12-0)
- [Připojení antény](#page-12-0)

#### **[Nastavení systému](#page-13-0)**

- [Nastavení](#page-13-0)
- [Úvodní nastavení jazyka OSD](#page-13-0)  [Optický](#page-13-0)
- [Pro zobrazení a opuštění nabídky](#page-13-0)  [nastavení](#page-13-0)
- [Jazyk](#page-13-0)
- [Displej](#page-14-0)
- [AUDIO](#page-14-0)
- [Zámek \(Rodičovská kontrola\)](#page-15-0)
- $17 \Delta t$ d

#### **[Ovládání](#page-17-0)**

- [Základní činnosti](#page-17-0)
- [Další funkce](#page-18-0)
- [Zobrazení informací o disku na](#page-18-0)  [obrazovce](#page-18-0)
- [Pro zobrazení nabídky DVD](#page-18-0)
- [Pro zobrazení titulu DVD](#page-18-0)
- [Výběr jazyka titulků](#page-18-0)
- [Přehrávání DVD 1,5 rychlostí](#page-18-0)
- [Pokračovat v přehrávání](#page-18-0)
- [Spuštění přehrávání ve zvoleném čase](#page-19-0)
- [Paměť poslední scény](#page-19-0)
- [Obnova přehrávání po výpadku](#page-19-0)  [elektřiny - volitelné](#page-19-0)
- [Změna znakové sady ke správnému](#page-19-0)  [zobrazení titulků pro DivX®](#page-19-0)
- [Naprogramované přehrávání](#page-19-0)
- [Prohlížení OBRÁZKOVÝCH souborů](#page-20-0)
- [Prohlížení fotografií jako prezentace](#page-20-0)
- [Poslech hudby během prezentace](#page-20-0)
- [Nastavení časovače](#page-20-0)
- [Osvětlení displeje \(DIMMER\)](#page-20-0)
- [Dočasné vypnutí zvuku](#page-20-0)
- [Automatické vypnutí](#page-20-0)
- [Spořič obrazovky](#page-21-0)
- [Výběr systému Volitelné](#page-21-0)
- [Zobrazení informace o souboru \(ID3](#page-21-0)  [TAG\)](#page-21-0)
- [Ovládání rádia](#page-21-0)
- [Poslech rádia](#page-21-0)
- [Přednastavení rádiových stanic](#page-21-0)
- [Vymazání všech uložených stanic](#page-21-0)
- [Zlepšení nekvalitního FM příjmu](#page-21-0)

[Nastavení zvuku](#page-22-0) 

– [Nastavení režimu surround](#page-22-0)

#### **[Odstraňování problémů](#page-23-0)**

[Odstraňování problémů](#page-23-0)

#### **[Příloha](#page-24-0)**

- [Údržba](#page-24-0)
- [Zacházení s jednotkou](#page-24-0)
- [Poznámky k disku](#page-24-0)
- [Seznam kódu oblasti](#page-25-0)
- [Seznam kódu jazyků](#page-26-0)
- [Obchodní známky a licence](#page-27-0)
- [Specifikace](#page-28-0)

# <span id="page-5-0"></span>**Úvod**

# **Přehrávatelné disky**

Toto zařízení přehrává disky DVD±R/ RW a CD-R/ RW, které obsahují audio tituly, nebo soubory DivX, MP3,WMA nebo JPEG. Některé disky DVD±RW/ DVD±R nebo CD-RW/ CD-R nelze na tomto zařízení přehrát kvůli kvalitě nebo stavu disku nebo kvůli vlastnostem záznamového zařízení a authoringového softwaru.

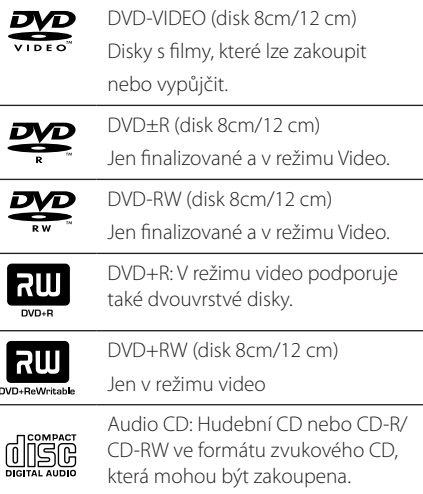

# **Zobrazení symbolu "**&**"**

Během provozu se může na displeji objevit symbol " $\mathsf{Q}$ " a oznamuje, že funkce popsaná v této uživatelské příručce není dostupná na daném DVD video disku.

# **Symboly použité v této příručce**

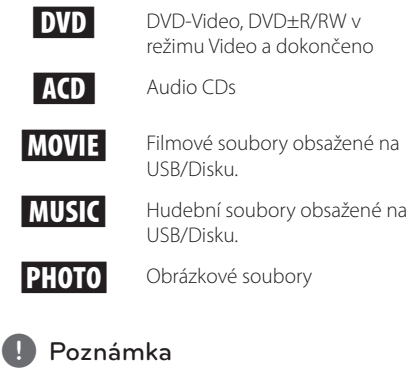

Označuje speciální poznámky a provozní funkce.

**POZOR** 

Označuje výstrahy pro předcházení možných poškození z důvodu nevhodného použití.

# **Kód země**

Kód země je vytištěn na zadní straně tohoto zařízení. Toto zařízení přehrává jen DVD disky, které jsou označeny stejně jako označení na zadní části zařízení nebo jsou označeny jako "ALL" (VŠE).

- y Většina disků nese značku glóbu s jedním nebo více čísly, která je viditelná na obalu. Toto číslo se musí shodovat s kódem země na vašem zařízení, jinak disk nebude přehrávatelný.
- Pokusíte-li se přehrát DVD s jiným kódem země, než je na vašem přehrávači, na TV obrazovce se objeví zpráva "Check Regional Code" (Zkontrolujte kód země).

# <span id="page-6-0"></span>**Požadovaný přehrávatelný soubor**

#### **Požadované parametry hudebních souborů**

Kompatibilita tohoto přehrávače se soubory MP3/ WMA je omezena následovně :

- y Vzorkovací frekvence: v rozsahu 8 až 48 kHz (MP3); 22,05 až 48 kHz (WMA)
- y Rychlost přenosu: v rozsahu 8 až 320 kb/s (MP3), 32 až 192 kb/s (WMA)
- Podpora Verze : v2, v7, v8, v9
- · Maximální počet souborů: Méně než 650.
- Přípona souboru : ".mp3"/ ".wma"
- y Formát souboru na CD-ROM : ISO9660/ JOLIET
- y Doporučujeme používat program Easy-CD Creator, který vytváří systém souborů ISO9660.
- Aby byl přehrávač LG schopen přehrávat přepisovatelné disky, je třeba nastavit možnost formátování disku na [Mastered]. Když je tato možnost nastavena na Live File System, nelze disk použít na přehrávačích LG. (Mastered / Live File System: Systém formátu disku pro Windows Vista)

DTS není podporováno. V případě zvuku ve formátu DTS není zvuk přehráván.

#### **Požadavky na soubor fotografie**

Kompatibilita této jednotky se soubory fotografií je omezena následovně:

- y Max. počet pixelů na šířku: 2760 x 2048 pixelů
- y Maximální počet souborů: Méně než 650.
- y Některé disky nemusejí fungovat z důvodu odlišného formátu záznamu nebo kvůli stavu disku.
- y Přípona souboru : ".jpg"
- y Formát souboru na CD-ROM : ISO9660/ JOLIET

#### **Požadavky na soubor DivX**

Kompatibilita disku DivX s tímto přehrávačem má následující omezení :

- y Dostupné rozlišení : 720x576 (Š x V) pixelů
- · Název souboru titulků DivX by měl obsahovat do 45-ti znaků.
- Přenosová rychlost přehrávatelného video souboru: 7 Mbps a nižší.
- Pokud soubor DivX obsahuje znak, který nelze zobrazit, může se místo něj zobrazit ".
- y Počet snímků: Méně než 30 snímků za s.
- y Pokud soubor neobsahuje prokládané audio a video, nehraje zvuk nebo není vidět obraz.
- Podporovaný formát souborů DivX : ".avi", ".mpg", ".mpeg", ".divx"
- Podporovaný formát titulků : SubRip (\*.srt/ \*.txt), SAMI (\*.smi), SubStation Alpha (\*.ssa/ \*.txt), MicroDVD (\*.sub/ \*.txt), SubViewer 2.0(\*.sub/\*. txt), Vobsub (\*.sub)
- Přehrávatelný formát kodeku : "DIVX 3.11", "DIVX4", "DIVX5". "DIVX6" "MP4V3", "3IVX"
- · Přehrávatelný formát zvuku : "AC3", "PCM", "MP3", "WMA".
- y Vzorkovací frekvence: v rozsahu 8 až 48 kHz (MP3); 22,05 až 48 kHz (WMA)
- y Rychlost přenosu: v rozsahu 8 až 320 kb/s (MP3), 32 až 192 kb/s (WMA)
- Disky formátované v systému souborů Live tento přehrávač nepodporuje.
- Pokud se název videosouboru DivX liší od názvu souborů titulků, nemusí se při přehrávání zobrazit titulky.
- Pokud přehráváte soubor DivX s jinými parametry, než je uvedeno výše, nemusí se přehrát správně.

#### **Kompatibilní USB zařízení**

- MP3 přehravač: MP3 přehravač s flashovou pamětí
- USB Flash Drive: Zařízení, která podporují USB 2.0 nebo USB 1.1.
- Funkce USB této jednotky nepodporuje všechna USB zařízení.

#### **Náležitost USB zařízení**

- y Zařízení, která vyžadují instalaci dalších programů po připojení přístroje k počítači, nejsou podporována.
- · Nevyjímejte USB v průběhu činnosti.
- Z důvodu velké kapacity USB může hledání trvat několik minut.
- K zabránění ztrátě dat, zálohujte všechna data.
- y Pokud použijete prodlužovací kabel USB nebo USB HUB, zařízení USB nemusí být rozpoznáno.
- Souborový systém NTFS není podporován. (podporován je pouze souborový systém FAT (16/32) ).
- y Tato jednotka není podporována, pokud celkový počet souborů přesahuje 1000.
- Vnější HDD, uzamčené přístroje nebo typy pevných USB disků nejsou podporovány.
- y USB port přístroje nemůže být připojen k PC. Jednotka nemůže být použita jako úschovné zařízení.
- Některá zařízení USB nemusí s tímto přístrojem spolupracovat.

<span id="page-8-0"></span>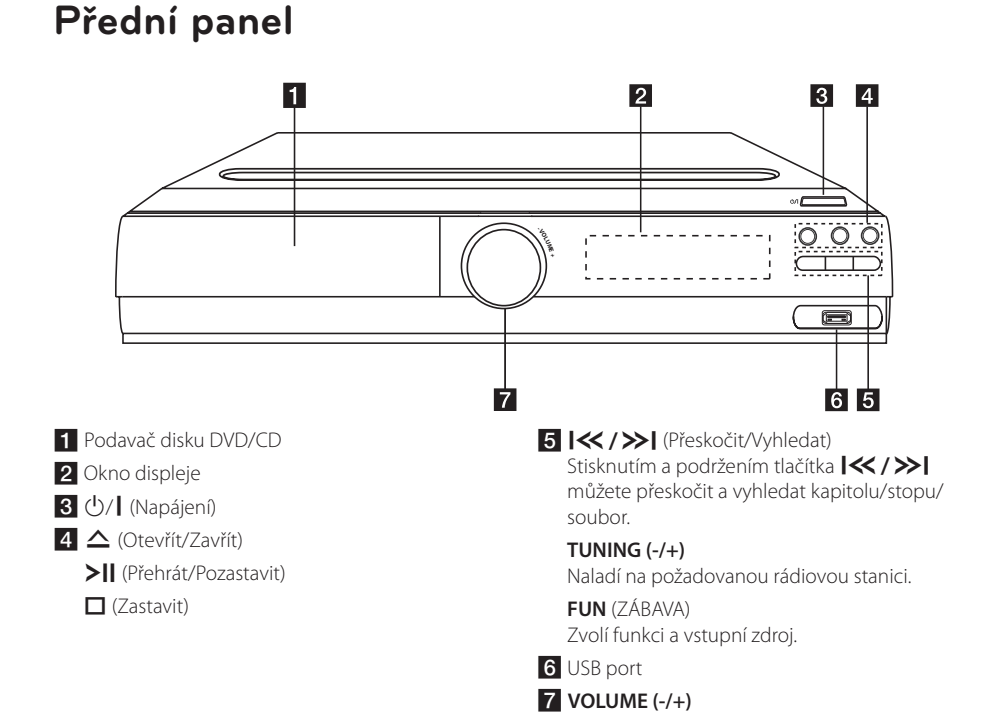

# **Zadní panel**

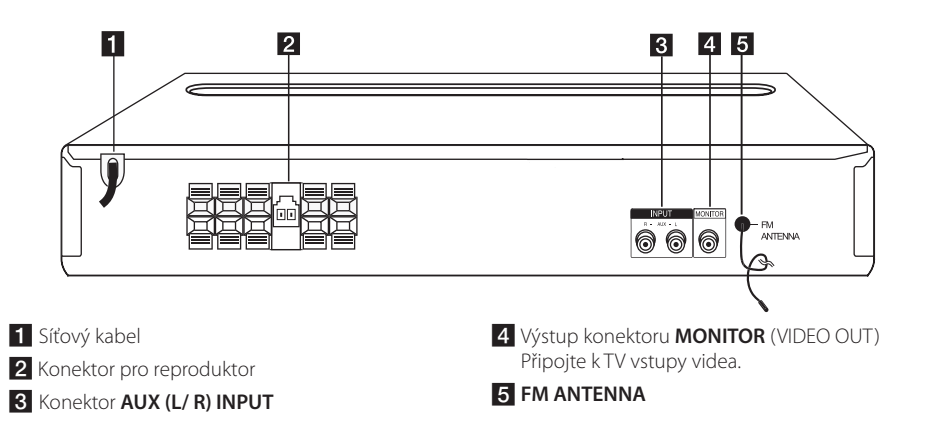

# <span id="page-9-0"></span>**Dálkové ovládání**

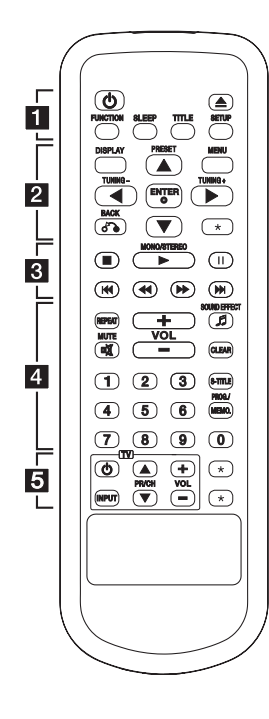

#### **Výměna baterie**

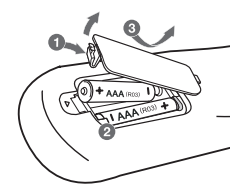

Odstraňte kryt baterie na zadní části dálkového ovládání a vložte jednu (velikost AAA) baterii tak, aby odpovídala polarita  $\bigoplus$  a  $\bigoplus$ .

• • • • • • a• •

1 (NAPÁJENÍ) **:** Vypíná a zapíná zařízení, ON (zap.) nebo OFF (vyp.).

B (OTEVŘÍT/ZAVŘÍT) **:** Otevře nebo zavře zásuvku pro disk.

**FUNCTION :** Zvolí funkci a vstupní zdroj.

**SLEEP :** Nastavit automatické vypnutí systému ve stanoveném čase. (Regulátor světlosti : Okno displeje se ztmaví na polovinu.)

**TITLE :** Jestliže má aktuální DVD disk menu, zobrazí toto menu na obrazovce, tj. menu disku se může zobrazit.

**SETUP :** Zapíná nebo vypíná zobrazení menu nastavení.

• • • • • • **2** • • • • • **DISPLAY :** Zobrazuje informace na

obrazovce.

**MENU :** Zobrazuje menu na DVD disku.

PRESET ( $\triangle$  /  $\nabla$ ) : Vybere radiostanici.

**TUNING (-/+) :** Naladí požadovanou radiostanici.

w/s/a/d **(nahoru/ dolů/ vlevo/ vpravo):** Pohyb v menu zobrazeném na obrazovce.

**ENTER (**b**) :** Potvrzuje výběr volby.

**BACK (**x**) :** posun zpět v menu nebo opuštění menu nastavení.

?**:** Toto tlačítko není k dispozici.

- • • • 8 • • •
- Z (Zastavit) **:** Zastaví přehrávání.

d (RŘEHRÁT) **MONO/STEREO :** Spustí přehrávání. Zvolí Mono/ Stereo.

M (POZASTAVIT) **:** Pozastaví přehrávání.

C/V(PŘESKOČIT) **:** Přejde na další nebo předchozí kapitolu/ stopu/soubor.

**c**/**>>** (SKENOVAT) : Vyhledávání vzad nebo vpřed. • • • • • • **4** • • • • •

**REPEAT :** Volba přehrávacího režimu. (NÁHODNĚ, OPAKOVAT)

**MUTE (** $\overrightarrow{a}$ **):** Vypnutí zvuku.

**VOL (HLASITOST) (+/-) :** Nastaví hlasitost reproduktorů.

**SOUND EFFECT (**9**) :** Můžete navolit optimální zvuk.

**CLEAR :** Odstraňuje číslo stopy ze seznamu programů.

**S-TITLE :** V průběhu přehrávání opakovaně stiskněte **S-TITLE** k volbě požadovaného jazyka titulků.

**Číselná tlačítka 0-9 :** Vyberou číselnou volbu v menu.

**PROG./MEMO. :** Vstoupí nebo vystoupí z programového menu.

• • • • • • • 5 • • • • •

**Tlačítka ovládání TV :** Ovládání TV. (pouze TV značky LG)

- Můžete ovládat úroveň hlasitosti, zdroj vstupu a vypínání nebo zapínání TV značky LG. Stiskněte POWER (NAPÁJENÍ) (TV) a stiskněte opakovaně tlačítko PR/CH (+/ –), dokud se TV přijímač nezapne nebo nevypne.
- ?**:** Toto tlačítko není k dispozici.

# <span id="page-10-0"></span>**Připojení reproduktorů**

# **Připojte reproduktory k zařízení**

Kabel k reproduktorům připojíte tak, že na každém reproduktoru stisknete plastovou západku k otevření připojovací svorky. Zasuňte konec vodiče a uvolněte západku.

Připojte konec černého drátu ke svorkám označeným – (minus) a druhý konec ke svorkám označeným + (plus).

#### Zapojení reproduktoru

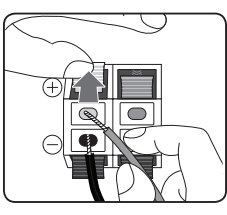

Připojte kabel basového reproduktoru do přehrávače.

Při připojování kabelu basového reproduktoru do přehrávače, zasouvejte konektor dokud s kliknutím nezapadne.

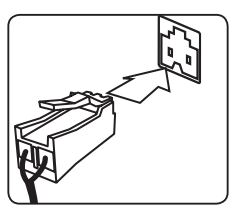

# >POZOR

- Buďte opatrní a nedovolte dětem, aby vkládaly ruce nebo jiné předměty do tzv. \*Vlnovod reproduktoru : Otvor pro vydatný bassový zvuk na reproduktoru (uzavřený).
- Reproduktory obsahují magnetické části, takže na televizi nebo na monitoru počítače může dojít k deformaci barev. Používejte reproduktory ve vzdálenosti od obrazovky televize nebo od monitoru počítače.

# **Umístění systému**

Následující ilustrace ukazuje příklad umístění systému. Upozorňujeme, že ilustrace v tomto návodu se liší od současné jednotky a slouží k objasňujícím účelům. Pro nejlepší možný prostorový zvuk by měly být všechny reproduktory, mimo subwoofer, umístěny ve stejné vzdálenosti od místa poslechu  $\omega$ .

#### Umístění reproduktorů

Přední levý reproduktor (L)/ Přední pravý reproduktor (R):

Umístěte přední reproduktory po stranách monitoru nebo obrazovky a srovnejte je, jak je to jen možné s okrajem obrazovky.

Středový reproduktor: Umístěte středový reproduktor nad nebo pod monitor nebo obrazovku.

Prostorový levý reproduktor (L)/ Prostorový pravý reproduktor (R): Umístěte tyto reproduktory za vaše místo poslechu, čelem mírně dovnitř.

Subwoofer: Pozice subwooferu není natolik rozhodující, protože nízké basové zvuky nejsou silně směrové. Ale je lepší umístit subwoofer blízko předních reproduktorů. Otočte mírně směrem ke středu pokoje ke snížení odrazu stěn.

#### Jednotka

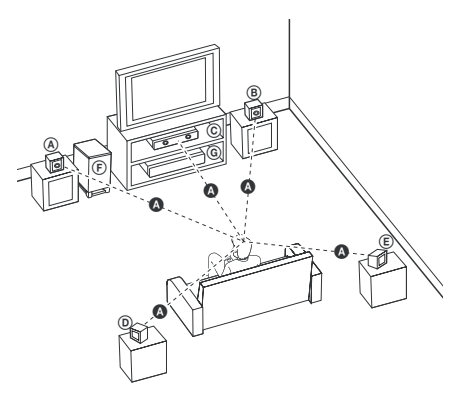

# <span id="page-11-0"></span>**Připojení k TV**

Učiňte jedno z následujících připojení v závislosti na schopnostech vašeho zařízení.

, Poznámka

- y V závislosti na vaší TV a dalším vybavení, které chcete připojit, existuje několik způsobů připojení k přehrávači. Použijte pouze jeden způsob zapojení popsaný v návodu.
- y Pro nejlepší možné zapojení nahlédněte do návodu vaší T,V stereo systému nebo jiného zařízení.

### $\sqrt{N}$  POZOR

- Ujistite se, že je přehrávač připojen přímo k TV. Nalaďte TV na správný kanál vstupu videa.
- Nepřipojujte přehrávač přes VCR. Obraz by mohl být zkreslený systémem ochrany proti kopírování.

# **Zapojení videa**

Připojte konektor MONITOR na jednotce ke konektoru vstupu videa na televizoru pomocí video kabelu.

Můžete poslouchat zvuk prostřednictvím systému reproduktorů.

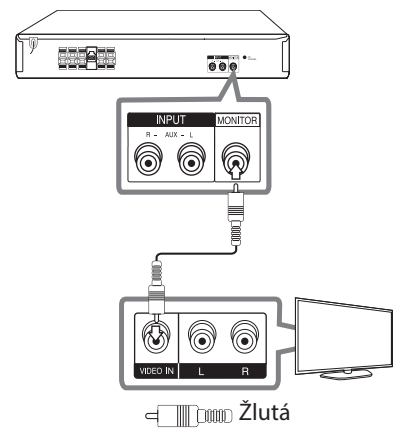

# **Volitelné zapojení vybavení**

# **Připojení VSTUPU AUX**

Propojte výstup přídavného zařízení s konektorem AUX (L/R) INPUT.

Pokud má televize pouze jeden audio (mono) výstup, pak konektor připojte k levému (bílému) audio konektoru na přístroji.

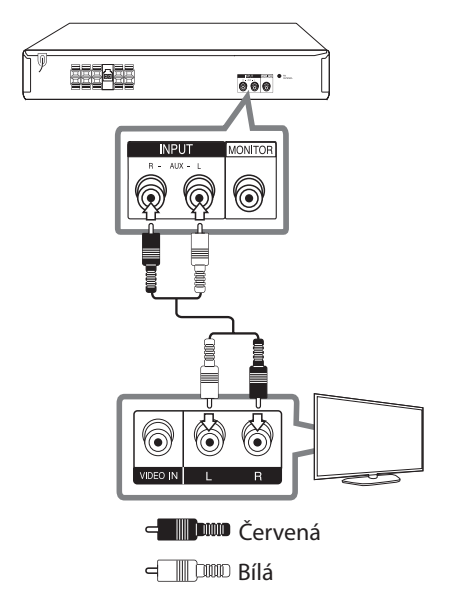

# <span id="page-12-0"></span>**Připojení USB**

Připojte USB port paměťového USB (nebo MP3 přehrávače atd.) k USB portu na přední straně jednotky.

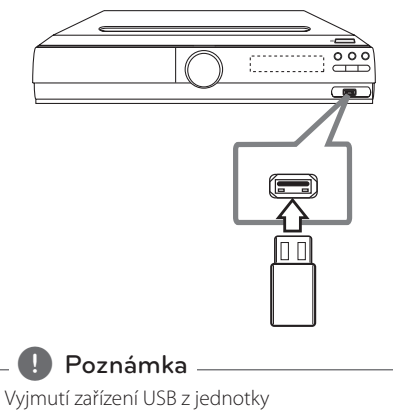

# **Připojení antény**

Ujistěte se, že je drátová FM anténa zcela prodloužená.

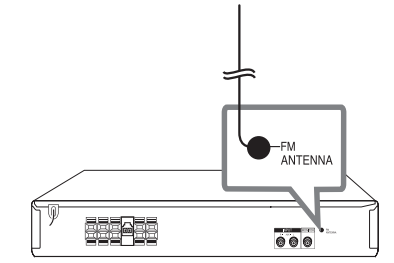

- 1. Zvolte jinou funkci režimu nebo stiskněte dvakrát za sebou tlačítko **STOP** ( $\blacksquare$ ).
- 2. Vyjmutí zařízení USB z jednotky.

# <span id="page-13-0"></span>**Nastavení**

Pomocí nabídky nastavení lze různě nastavit položky, jako je obraz a zvuk.

Můžete také nastavit jazyk titulků a nabídku nastavení společně s dalšími položkami. Pro detaily k jednotlivým položkám nabídky nastavení viz strana 14 až 17.

# **Úvodní nastavení jazyka OSD - Optický**

Po prvním zapnutí přístroje se na obrazovce televizoru objeví výchozí nabídka nastavení jazyka. Dokončete výchozí nastavení jazyka před použitím přístroje, anglický jazyk bude nastaven jako výchozí jazyk.

1. Pro zapnutí jednotky stiskněte tlačítko **POWER**. Nabídka nastavení jazyka se objeví na obrazovce.

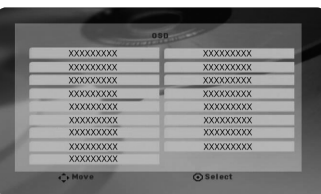

2. Prostřednictvím tlačítek ▲/▼/◀/▶ zvolte jazyk a poté stiskněte tlačítko **ENTER**. Na obrazovce se objeví nabídka pro potvrzení.

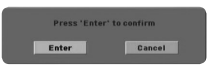

3. Použijte tlačítko ◀/▶k volbě [Enter] a poté stiskněte **ENTER** pro dokončení nastavení jazyka.

# **Pro zobrazení a opuštění nabídky nastavení**

- 1. Zvolte funkci DVD/CD nebo USB stiskem tlačítka **FUNKCTION**.
- 2. Stiskněte tlačítko **SETUP**. Pro zobrazení nabídky [Nastavení].
- 3. Stiskněte tlačítko **SETUP** nebo **BACK** pro opuštění v nabídce [Nastavení].

#### **O nabídce nápovědy pro nastavení**

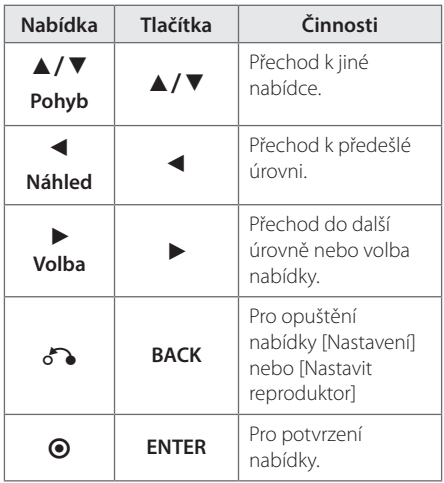

### **Jazyk**

#### **Jazykový menu**

Vyberte jazyk pro menu nastavení a zobrazování informací na obrazovce.

#### **Zvukový disk/ Diskový podtitul/ Diskový menu**

Zvolte Vámi preferovaný jazyk pro audio stopy (zvukový disk), titulky a nabídku disku.

#### **[Originál]**

Odpovídá původnímu jazyku, ve kterém byl disk nahrán.

#### <span id="page-14-0"></span>**[Atd.]**

Pro volbu jiného jazyka stiskněte numerická tlačítka a poté **ENTER** pro zadání 4místného čísla dle kódu v seznamu jazyků na straně 27. Pokud vložíte nesprávný jazykový kód, stiskněte tlačítko **CLEAR**.

#### **[Vypnuto (pro titulky disku)]**

Vypne zobrazení titulků.

# **Displej**

#### **Televizní aspekt**

Zvolte si poměr stran zobrazení na základě formátu obrazovky vašeho TV přijímače.

#### **[4:3]**

Zvolte, jestliže máte připojený standardní TV přijímač 4 : 3.

#### **[16:9]**

Zvolte, jestliže máte připojený širokoúhlý TV přijímač 16 : 9.

#### **Modus displeje**

Pokud si zvolíte poměr stran 4 : 3, budete muset definovat, jak budou na vašem TV přijímači zobrazovány širokoúhlé programy a filmy.

#### **[Poštovní schránka]**

Zobrazuje širokoúhlý obraz s dolním a horním okrajem obrazu.

#### **[Panscan]**

Automaticky zobrazuje široký obraz na celé obrazovce a ořezává všechny části obrazu. (Pokud disk/složka není kompatibilní s Pan Scan, obraz je zobrazen při poměru stran Letterbox.)

# **AUDIO**

#### **DRC (Dynamic Range Control) (Dynamická kontrola rozsahu)**

Udržuje zvuk čistý, když je hlasitost nastavená na nízké hodnotě (jen Dolby Digital). Nastavte [Zapnuto] zapnutí tohoto efektu.

#### **Hlasitý**

Zvolte [Zapnuto], smísíte karaoke kanály do normálního sterea.

Tato funkce je možná jen s multikanálovým karaoke DVD diskem.

#### **Nastavit reproduktor**

Učiňte následující nastavení pro zabudovaný surround dekodér s 5.1 kanály.

- 1. Stiskněte tlačítko **SETUP**.
- 2. Pomocí  $\triangle$  /  $\nabla$  zvolte nabídku AUDIA a stiskněte  $\blacktriangleright$
- 3. Pomocí ▲/▼ zvolte nabídku [Nastavit reproduktor] a stiskněte  $\blacktriangleright$ .
- 4. Stiskněte tlačítko **ENTER**. Objeví se [Nastavit reproduktor].

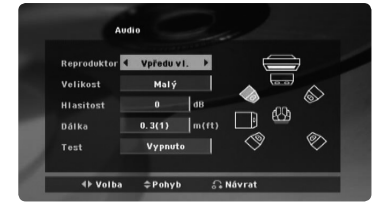

- 5. Prostřednictvím tlačítka </a> požadovaný reproduktor.
- 6. Nastavte možnosti pomocí tlačítek  $\triangle/\nabla/\blacktriangleleft/\blacktriangleright.$
- 7. Prrro potvrzení volby stiskněte tlačítko **BACK**. Vraťte se k předešlé nabídce.

#### **[Reproduktor]**

Zvolte reproduktor, který chcete nastavit.

#### , Poznámka

Některá nastavení reproduktorů jsou zakázána licenční smlouvou Dolby Digital.

#### <span id="page-15-0"></span>**[Velikost]**

Je-li reproduktor nastaven napevno, nelze změnit nastavení.

#### **[Hlasitost]**

Stiskněte </a> pro nastavení výstupní úrovně zvoleného reproduktoru.

#### **[Dálka]**

Přizpůsobte vzdálenost mezi jednotlivými reproduktory a poslechovým místem.

#### **[Test]**

Stiskněte </a> pro zkoušku signálu každého reproduktoru. Nastavte hlasitost pro srovnání hlasitosti testu signálu uloženého v systému.

### **Zámek (Rodičovská kontrola)**

#### **Úvodní nastavení kódu oblasti:**

Při prvním použitím přístroje, nastavte Area Code (Kód oblasti).

- 1. Zvolte nabídku [Zámek] a stiskněte ».
- 2. Stiskněte ▶.

Pro přístup k možnosti [Zámek] musíte zadat Vámi vytvořené heslo. Zadejte heslo a stiskněte tlačítko **ENTER**. Zadejte heslo znova, poté stiskněte tlačítko **ENTER** pro ověření. Pokud učiníte před stisknutím tlačítka **ENTER**, chybu, stiskněte tlačítko **CLEAR**.

- 3. Pomocí tlačítka ▲/▼ zvolte první znaky.
- 4. Stiskněte **ENTER** a zvolte druhý znak pomocí tlačítka ▲/▼.
- 5. Pro potvrzení volby Kódu oblasti stiskněte tlačítko **ENTER**.

#### **Klasifikace**

Blokuje přehrávání hodnocených DVD v závislosti na jejich obsahu. Ne všechny disky jsou hodnoceny.

- 1. Zvolte nabídku [Klasifikace] v nabídce [Zámek] a stiskněte  $\blacktriangleright$ .
- 2. Zadejte heslo a stiskněte tlačítko **ENTER**.
- 3. Zvolte hodnocení od 1 do 8 pomocí tlačítek  $\triangle$  /  $\nabla$ .

#### **[Klasifikace 1-8]**

Hodnocení jedna (1) je nejvíce omezeno a nejméně omezeno je hodnocení (8).

#### **[Odemčení]**

Pokud si zvolíte odblokování, rodičovská kontrola není aktivní a disky se přehrají celé.

4. Pro potvrzení volby hodnocení stiskněte tlačítko **ENTER**.

#### **Heslo**

Můžete nastavit nebo změnit heslo.

- 1. Zvolte [Heslo] v nabídce [Zámek] a stiskněte >.
- 2. Zadejte heslo a stiskněte tlačítko **ENTER**. Pro změnu hesla stiskněte tlačítko **ENTER** ve chvíli, kdy je možnost [Zmĕna] zvýrazněna. Zadejte heslo a stiskněte tlačítko **ENTER**. Zadejte heslo znova, poté stiskněte tlačítko **ENTER** pro ověření.
- 3. Stiskněte tlačítko **SETUP** pro odchod z nabídky.

**D**. Poznámka

#### **Pokud zapomenete své heslo, můžete jej vymazat za pomocí následujících kroků:**

- 1. Stiskněte **SETUP** na displeji v menu nastavení.
- 2. Vložte šestimístné číslo "210499" a stiskněte **ENTER**. Heslo je vymazáno.

#### <span id="page-16-0"></span>**Volačka**

Vložte kód oblasti, jejíž standardy byly použity u poměru DVD video disku, ze seznamu na straně 26.

- 1. Zvolte [Volačka] v nabídce [Zámek] a stiskněte  $\blacktriangleright$ .
- 2. Zadejte heslo a stiskněte tlačítko **ENTER**.
- 3. Pomocí tlačítka ▲/▼ zvolte první znaky.
- 4. Stiskněte **ENTER** a zvolte druhý znak pomocí tlačítka ▲/▼.
- 5. Pro potvrzení volby Kódu oblasti stiskněte tlačítko **ENTER**.

### **Atd.**

#### **DivX(R) VOD**

O VIDEU DIVX: DivX® je digitální video formát vytvořený společností DivX, LLC, dceřiná společnost Rovi Corporation. Toto je oficiální DivX Certified® zařízení, které prošlo přísným testováním, aby se ověřilo, že přehrává DivX video. Více informací a softwarové nástroje pro převedení vašich souborů na videa ve formátu DivX naleznete na divx.com.

O VIDEU NA VYŽÁDÁNÍ DIVX: Pro přehrávání filmů ve formátu DivX zakoupených prostřednictvím služby Video na vyžádání (VOD - Video-on-Demand), musí být toto zařízení s certifikací DivX Certified® registrováno. Pro přehrávání filmů ve formátu DivX zakoupených prostřednictvím služby Video na vyžádání (VOD - Video-on-Demand), musí být toto zařízení s certifikací DivX Certified® registrováno. Pro více informací o tom, jak dokončit vaši registraci, navštivte web vod.divx.com.

#### **[Registrovat]**

Zobrazí registrační kód Vašeho přehrávače.

#### **[Deregistrovat]**

Deaktivuje přehrávač a zobrazí deaktivační kód.

#### **D** Poznámka

Veškerá stažená videa z DivX® VOD mohou být přehrávána pouze na této jednotce.

# <span id="page-17-0"></span>**Základní činnosti**

- 1. Vložte disk pomocí **A** nebo připojte zařízení USB k USB portu.
- 2. Zvolte funkci DVD/CD nebo USB stiskem tlačítka **FUNCTION**.
- 3. Zvolte soubor (nebo stopu/titul), který chcete přehrát stiskem ▲/▼/◀/▶.

#### **(B.** Poznámka

V průběhu přehrávání disku nebo USB Flash disku, který obsahuje všechny typy DivX, MP3/WMA a JPEG souborů, si můžete stisknutím tlačítka **MENU** navolit požadovaný typ souboru k přehrávání. Pokud se objeví vyskakovací okno " Tento typ souboru není podporován přehrávačem", pak zvolte vhodný soubor stisknutím tlačítka **MENU**.

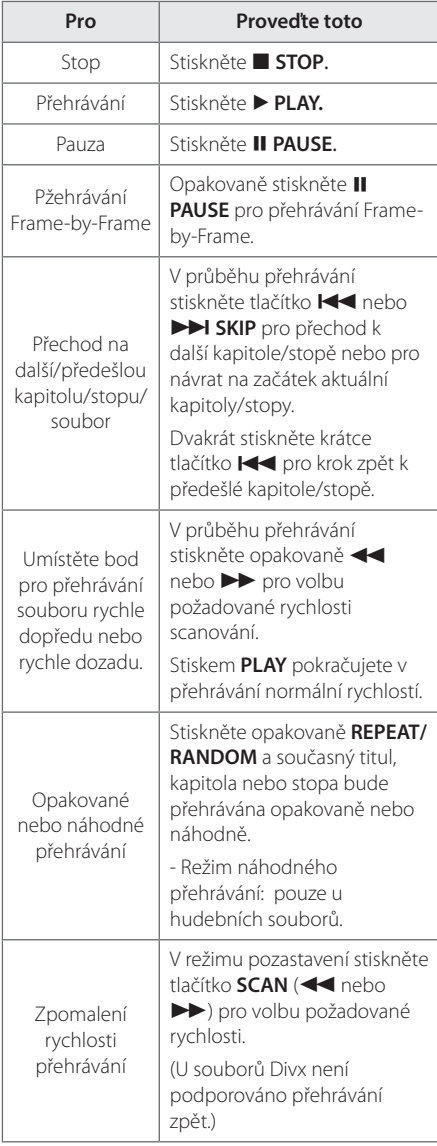

# <span id="page-18-0"></span>**Další funkce**

### **Zobrazení informací o disku na obrazovce**

Můžete nechat zobrazit různé informace o nahraném disku na obrazovce.

- 1. Stiskněte **DISPLAY** pro zobrazení různých informací o přehrávání. Zobrazené položky se mohou lišit v závislosti od typu disku nebo stavu přehrávání.
- 2. Můžete vybrat položku stisknutím  $\triangle/\blacktriangledown$  a změnit nebo vybrat nastavení  $\blacktriangleleft$ / $\blacktriangleright$ .

Titul – aktuální číslo titulu/celkový počet titulů.

Kapitola – Číslo aktuální kapitoly/ celkový počet kapitol

Čas – Čas trvání přehrávání. Když umístíte kurzor na nabídku "Čas", můžete ve spodní části obrazovky zkontrolovat celkovou dobu přehrávání.

Audio – Vybraný jazyk zvuku nebo kanál

Podtitul – Vybrané titulky

Stránka – Vybraný úhel/ celkový počet úhlů

Zvuk – Vybraný zvukový režim

#### **D**. Poznámka-

Pokud nestisknete žádné tlačítko po dobu několika sekund, zobrazení zmizí z obrazovky.

### **Pro zobrazení nabídky DVD DVD**

Pokud přehráváte DVD, které obsahuje několik nabídek, můžete zvolit nabídku, která Vám vyhovuje, pomocí tlačítka Nabídka.

- 1. Stiskněte **MENU**. Objeví se nabídka disku.
- 2. Zvolte nabídku pomocí  $\triangle/\blacktriangledown/\blacktriangle/\blacktriangleright$ .
- 3. Stiskněte tlačítko ▶ pro ptvrzení.

# **Pro zobrazení titulu DVD DVD**

Pokud přehráváte DVD, které obsahuje několik titulů, můžete zvolit titul, který si přejete, pomocí tlačítka Menu (Nabídka).

- 1. Stiskněte tlačítko **TITLE**. Objeví se titul disku.
- 2. Zvolte nabídku stiskem  $\triangle/\blacktriangledown/\blacktriangle/\blacktriangleright$ .
- 3. Stiskněte tlačítko > pro ptvrzení.

# **Výběr jazyka titulků DVD MOVIE**

Během přehrávání opakovaným stisknutím **S-TITLE** vyberte požadovaný jazyk titulků.

### **Přehrávání DVD 1,5 rychlostí DVD**

1,5 rychlost poskytuje možnost prohlížení obrázků a poslechu hudby rychleji než je přehrávání při normální rychlosti.

- 1. V průběhu přehrávání stiskněte tlačítko  $\blacktriangleright$  pro přehrání 1,5 rychlostí. Na obrazovce se objeví.  $^{\prime\prime}$   $\blacktriangleright$  X1.5".
- 2. Opět stiskněte tlačítko ▶ pro opuštění.

## **Pokračovat v přehrávání DVD MOVIE MUSIC ACD**

Jednotka nahrává body, kde jste stiskli  $\blacksquare$  v závislosti na disku. Pokud se na obrazovce krátce zobrazí "III (Resume Stop)" (Pokračovat v zastavení), stiskněte ▶ pro pokračování v přehrávání (od bodu scény).

Pokud dvakrát stisknete ■ nebo vyjmete disk, na obrazovce se objeví "■"(Complete Stop) (Kompletní zastavení). Jednotka vymaže bod zastavení.

#### **4** Poznámka

- · Obnovený bod může být smazán po stisku tlačítka (například:  $(1)$ ,  $\triangle$ , atd)...
- Tato funkce nemusí pracovat u některých disků nebo titulů/stop.

### <span id="page-19-0"></span>**Spuštění přehrávání ve zvoleném čase DVD MOVIE**

Pro spuštění přehrávání při jakékoli rychlosti u souboru nebo titulu.

- 1. Během přehrávání stiskněte **DISPLAY**.
- 2. Stiskněte ▲/▼ pro volbu ikonky času a objeví  $s e'' - - - -'$
- 3. Vložte požadovanou dobu spuštění v hodinách, minutách a sekundách zleva doprava. Pokud vložíte nesprávná čísla, stiskněte tlačítko **CLEAR** pro smazání vložených čísel. Poté zadejte správná čísla.

Např. k nalezení scény v 1 hodinu, 10 minut a 20 sekund vložte číselnými tlačítky "11020"

4. Pro potvrzení volby stiskněte tlačítko **ENTER**. Přehrávání se spustí z navoleného času.

### **Paměť poslední scény DVD**

Toto zařízení si uchovává poslední scénu z posledního přehrávaného disku. Poslední scéna zůstává v paměti zařízení i když vyjmete disk z přehrávače nebo vypnete přehrávač do pohotovostního režimu (režim Stand-by). Jestliže vložíte disk, ze kterého je uchovaná poslední scéna, scéna se automaticky zobrazí.

### **Obnova přehrávání po výpadku elektřiny - volitelné**

#### **DVD**

Dokonce, i když dojde k náhlému výpadku elektřiny, po zapnutí začne přístroj přehrávat od místa, které se hrálo před výpadkem.Systém periodicky ukládá stav přehrávání.

# **Změna znakové sady ke správnému zobrazení titulků pro DivX®**

#### **MOVIE**

Pokud se v průběhu přehrávání titulky nezobrazují správně, stiskněte a držte tlačítko **S-TITLE** po dobu 3 sekund, poté stiskněte ◀/▶ nebo tlačítko **S-TITLE** k volbě jiného jazykového kódu dokud se titulky nezobrazí ve správném formátu, poté stiskněte **ENTER**.

# **Naprogramované přehrávání ACD MUSIC**

- 1. Zvolte funkci DVD/CD nebo USB stiskem tlačítka **FUNCTION**
- 2. V seznamu programu stiskněte pro přidání hudby **PROG/MEMO.** k volbě režimu úprav programu ( $\bigcirc$ v nabídce se objeví značkovač).
- 3. Zvolte požadovanou hudbu v [Seznam] pomocí w/s, poté stiskněte **ENTER** k přidání hudby do seznamu programu.
- 4. Vyberte hudbu ze seznamu programu, poté stiskněte **ENTER** ke spuštění naprogramovaného přehrávání.
- 5. Pro opuštění režimu editace programu stiskněte tlačítko PROG./MEMO. (<sup>g</sup>v nabídce se objeví značkovač).

#### **Vymazání souboru ze seznamu programu**

- 1. Pro vstup do režimu editace programu stiskněte **PROG./MEMO. (@**v nabídce se objeví značkovač).
- 2. Použijte  $\triangle/\blacktriangledown$  pro volbu stopy, kterou chcete vymazat ze seznamu programů.
- 3. Stiskněte **CLEAR**.

#### **Celkové vymazání seznamu programů**

Prostřednictvím tlačítek ▲/▼/◀/▶ zvolte [Odstr. vše], poté stiskněte tlačítko **ENTER**.

#### , Poznámka

Programy se také vymažou pokud disk nebo USB zařízení je vyjmuto, jednotka vypnuta nebo funkce jsou přepnuty na další.

# <span id="page-20-0"></span>**Prohlížení OBRÁZKOVÝCH souborů**

#### **PHOTO**

Toto zařízení může přehrát disky s obrázkovými soubory.

- 1. Zvolte funkci DVD/CD nebo USB stiskem tlačítka **FUNCTION**.
- 2. Stiskněte ▲/▼ pro volbu složky, poté stiskněte **ENTER**.

Seznam souborů se objeví ve složce. Pokud se nacházíte v seznamu složek a chcete se vrátit k předešlému seznamu složek, použijte tlačítka ▲/▼ na dálkovém ovládání pro zvýraznění **[ ]** a stiskněte **ENTER**.

3. Pokud si přejete prohlédnout konkrétní soubor, stiskněte ▲/▼ pro zvýraznění souboru a stiskněte **ENTER** nebo **PLAY**. V průběhu prohlížení souboru můžete stisknout **STOP** pro přechod k předešlé nabídce (Nabídka JPEG).

# **Prohlížení fotografií jako prezentace**

#### **PHOTO**

- 1. Použijte  $\triangle/\blacktriangledown/\blacktriangleleft/\blacktriangleright$  pro označení ikony ( $\Box$ ), potom stiskněte **ENTER**, čímž spustíte prezentaci.
- 2. Rychlost prezentace můžete změnit pomocí tlačítek a/d při označené ikoně (J).

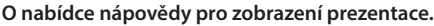

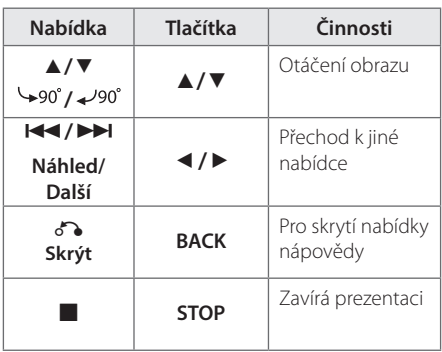

### **Poslech hudby během prezentace PHOTO**

Můžete poslouchat hudbu během prezentace, pokud disk obsahuje hudební soubory a zároveň fotografie. Použijte tlačítko ▲/▼/◀/▶ pro zvýraznění ( $\Box$ ) ikony, poté stiskněte tlačítko **ENTER** pro spuštění prezentace.

#### **D** Poznámka

Tato funkce je dostupná pouze v disku.

# **Nastavení časovače**

Stiskněte jednou nebo vícekrát **SLEEP** a vyberte dobu od 10 do 180 minut, po kterých se přehrávač vypne.

Pro kontrolu uplynulého času stiskněte tlačítko **SLEEP**.

Pro zrušení funkce spánek, stiskněte opakovaně tlačítko **SLEEP** dokud se neobjeví "SLEEP 10", poté ještě jednou stiskněte tlačítko **SLEEP** dokud se nezobrazí "SLEEP 10".

Můžete zkontrolovat zbývající čas před tím, než se jednotka vypne. , Poznámka

# **Osvětlení displeje (DIMMER)**

Jednou stiskněte tlačítko **SLEEP**. Zobrazovací okno se o polovinu ztmaví. Pro zrušení stiskněte opakovaně tlačítko **SLEEP** pro zvýšení jasu.

# **Dočasné vypnutí zvuku**

Stiskněte **MUTE (** $\overline{M}$ **)** pro ztišení zařízení.

Můžete ztišit zařízení, např. v případě telefonátu, ukazatel "MUTE" se zobrazí v okně displeje.

# **Automatické vypnutí**

Pokud není hlavní přístroj připojen k externímu zařízení a není v provozu po dobu 20 minut, tento přístroj se kvůli úspoře elektrické energie sám vypne.

Stejně tak se zachová i tato jednotka po šesti hodinách od připojení hlavní jednotky k jinému zařízení prostřednictvím analogového vstupu.

# <span id="page-21-0"></span>**Spořič obrazovky**

Spořič obrazovky se aktivuje, když necháte zařízení v režimu Zastaveno na pět minut.

# **Výběr systému - Volitelné**

Musíte zvolit systémový režim odpovídající systému vašeho televizoru. Pokud se na displeji objeví hlášení "NO DISC" nebo "NO USB", pro výběr systému stiskněte a podržte II na více než 5 vteřin. (AUTO/NTSC/PAL)

### **Zobrazení informace o souboru (ID3 TAG)**

V průběhu přehrávání MP3 obsahujících informace o souboru, můžete tyto informace zobrazit stiskem tlačítka **DISPLAY**.

# **Ovládání rádia**

Ujistěte se, že je drátová FM anténa zcela prodloužená.

### **Poslech rádia**

- 1. Stiskněte tlačítko **FUNCTION** dokud se neobjeví FM v okně obrazovky. Je nalazena posledně přijímaná stanice.
- 2. Stiskněte a podržte **TUNING (-/+)** po dobu dvou sekund dokud se ukazatel frekvence nezmění, poté pusťte. Scanování se zastaví když zařízení naladí stanici.

Nebo

Stiskněte opakovaně **TUNING (-/+)**.

3. Nastavte hlasitost otočením **VOLUME** na předním panelu nebo opakovaným stiskem **VOL +** nebo **–** na dálkovém ovládání.

# **Přednastavení rádiových stanic**

Můžete přednastavit 50 stanic pro FM.

Před nalazením se ujistěte, že jste ztišili hlasitost.

- 1. Stiskněte tlačítko **FUNCTION** dokud se neobjeví FM v okně obrazovky.
- 2. Zvolte požadovanou frekvenci stiskem **TUNING (-/+)**.
- 3. Stiskněte **PROG./MEMO.** a přednastavte počet, který se zobrazí v okně displeje.
- 4. Stiskněte **PRESET (▲/▼)** pro volbu předvoleného počtu čísel, které si přejete.
- 5. Stiskněte **PROG./MEMO.**. Stanice je uložena.
- 6. Opakujte kroky 2 až 5 pro uložení dalších stanic.

## **Vymazání všech uložených stanic**

- 1. Stiskněte a držte **CLEAR** po dobu dvou sekund. Na displeji DVD přehrávače se rozsvítí ERASE ALL (VYMAZAT VŠE).
- 2. Stiskněte **CLEAR** a vymažete všechny uložené rozhlasové stanice.

## **Zlepšení nekvalitního FM příjmu**

Na dálkovém ovládání stiskněte **PLAY** ( $\blacktriangleright$ ) (**MONO/STEREO**). Toto má za následek změnu volby kanálů ze sterea na mono a obvykle zlepšení příjmu.

# <span id="page-22-0"></span>**Nastavení zvuku**

### **Nastavení režimu surround**

Tento systém má řadu přednastavených okolní zvukových polí. Můžete si vybrat požadovaný režim zvuku pomocí volby **SOUND EFFECT** (ZVUKOVÝ EFEKT). Můžete změnit zvukový efekt pomocí klávesy se šipkou </a> </a>/>, zatímco se zobrazí informace o zvukovém efektu.

Zobrazené položky ekvalizéru se mohou lišit v závislosti na zvukových zdrojích a efektech.

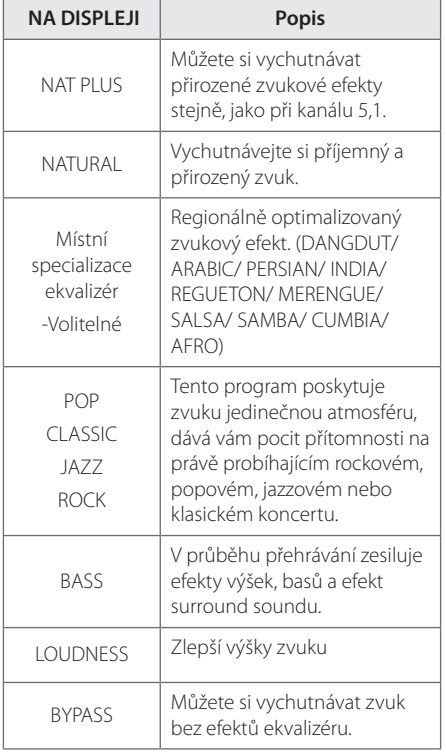

#### , Poznámka

- V některých surroundových režimech některé reproduktory nebudou možná vydávat zvuk nebo budou hrát potichu, což závisí na režimu surroundu a na zdroji audia, neznamená to, že se jedná o vadu.
- Možná budete muset restartovat režim surroundu po přepnutí vstupu, někdy dokonce i po změně zvukové stopy.

# <span id="page-23-0"></span>**Odstraňování problémů**

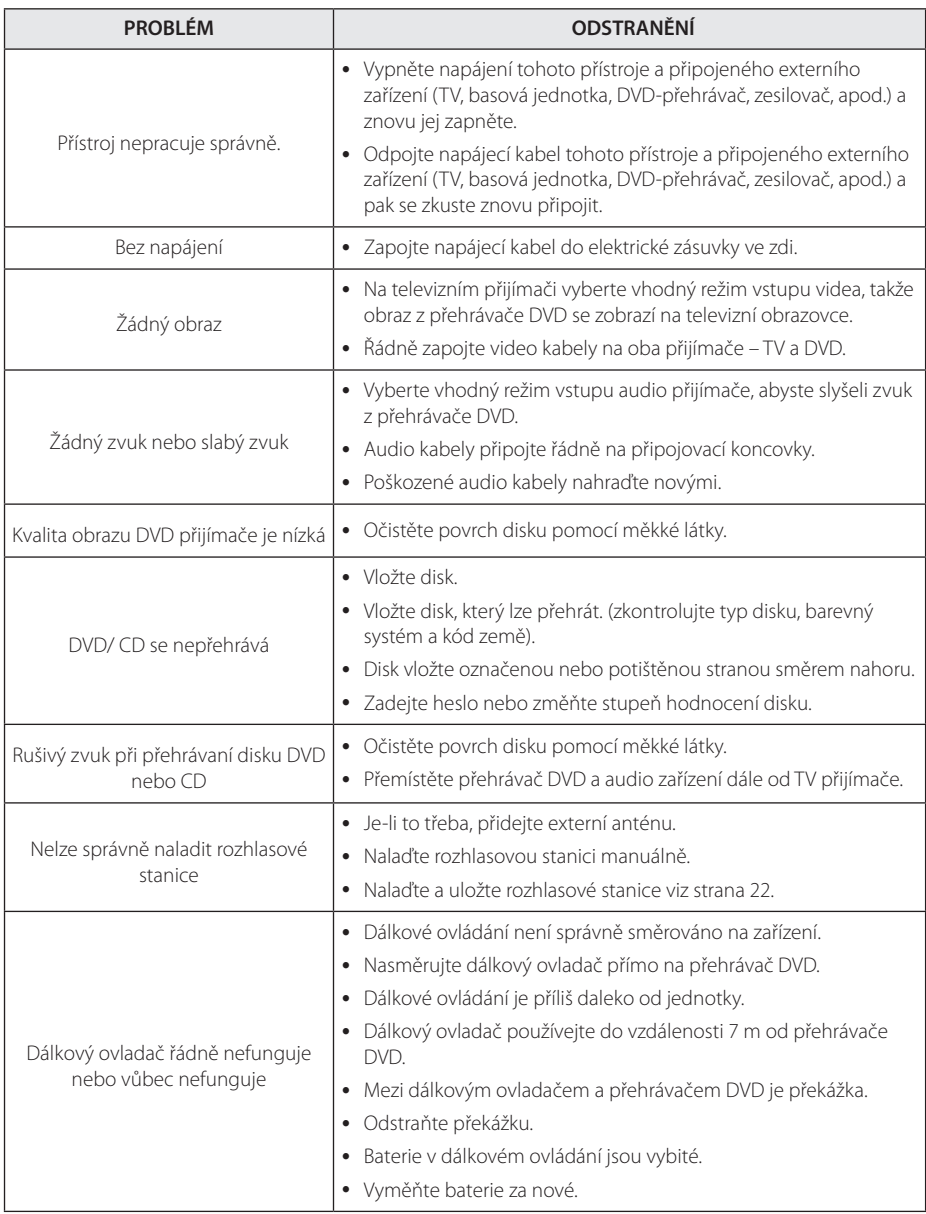

# <span id="page-24-0"></span>**Údržba**

# **Zacházení s jednotkou**

#### **Při přepravě jednotky**

Uchovejte prosím originální přerpavní krabici a obalový materiál. Pokud potřebujete přepravit jednotku pro maximální ochranu opět zabalte jednotku tak, jak byla originálně zabalena ve výrobně.

#### **Uchovávejte vnější povrchy čistý.**

- Nepoužívejte prchavých kapalin jako je insekticidní sprej u jednotky.
- Otírání pod silným tlakem může poškodit povrch.
- Nenechávejte gumové nebo plastové výrobky v blízkosti jednotky po dlouhou dobu.

## **Čištění jednotky**

Pro čištění přehrávače použijte měkký, suchý hadřík. Pokud jsou povrchy silně znečištěné, použijte měkký hadřík jemně namočený v jemném čisticím roztoku. Nepoužívejte silných rozpoouštědel jako je alkohol, benzen nebo ředidel, protože ty mohou poškodit povrch jednotky.

### **Údržba jednotky**

Jednotka je hi-tech, přesné zařízení. Pokud optické snímací čočky a části hnacího kotouče jsou znečištěné nebo poškrábané, kvalita obrazu může být zhoršena. Pro bližší informace se prosím obraťte na nejbližší autorizované servisní středisko.

# **Poznámky k disku**

#### **Manipulace s diskem**

Nedotýkejte se přehrávatelné strany disku. Uchopte disk za okraje tak, aby na povrchu nezůstaly otisky prstů. Nikdy na disk nelepte papír nebo pásku.

#### **Skladování disků**

Po přehrání uložte disk do obalu. Nevystavujte disk přímému slunečnímu záření nebo zdrojům tepla a nikdy jej nenechávejte v zaparkovaném autě vystavený přímému slunečnímu záření.

### **Čištění disků**

Otisky prstů a prach na disku mohou způsobit špatnou kvalitu obrazu a zkreslení zvuku. Před přehráním očistěte disk čistým hadříkem. Otírejte disk od středu ven.

Nepoužívejte silných rozpouštědel jako je alkohol, benzen, ředidlo, komerčně dostupné čističe nebo antistatický sprej určený na starší vinylové desky.

# <span id="page-25-0"></span>**Seznam kódu oblasti**

Z tohoto seznamu vyberte kód země.

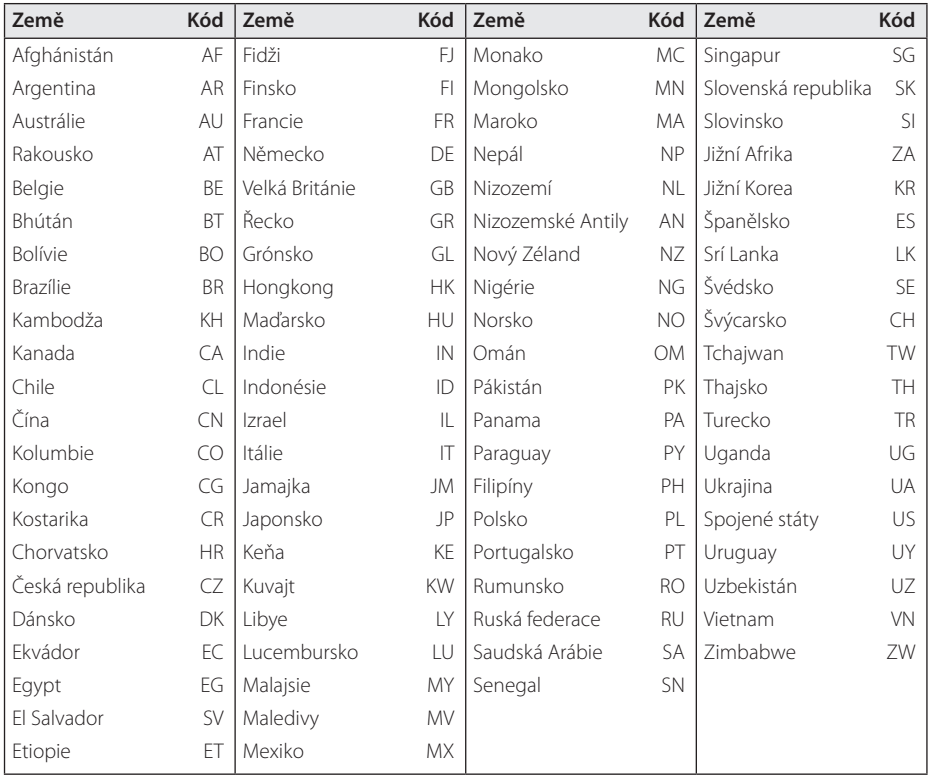

# <span id="page-26-0"></span>**Seznam kódu jazyků**

Tento seznam použijte k vložení požadovaného jazyka pro následující výchozí nastavení : Zvuk disku, Titulky disku, Menu disku.

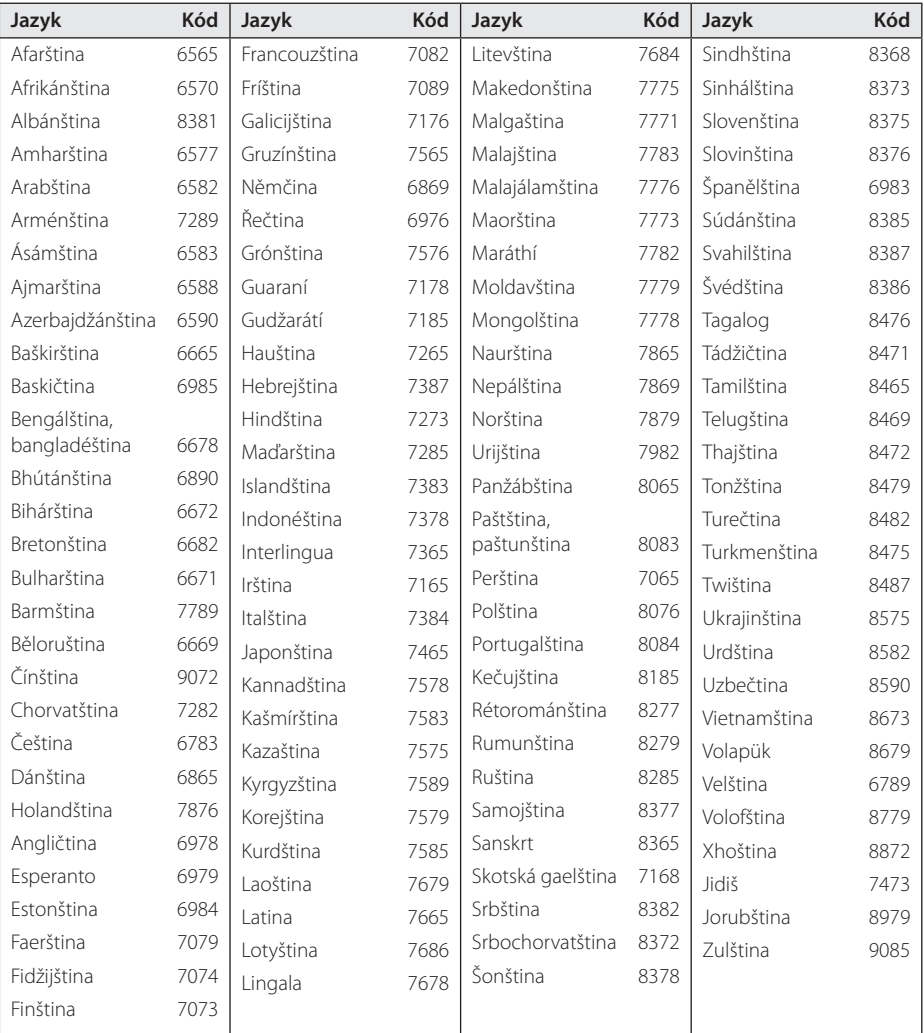

# <span id="page-27-0"></span>**Obchodní známky a licence**

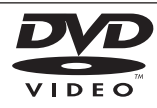

"DVD Logo" je obchodní známkou společnosti DVD Format/Logo Licensing Corporation.

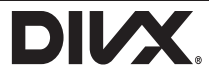

DivX®, DivX Certified® a přidružená loga jsou obchodními známkami společnosti Rovi Corporation nebo jejích dceřiných společností a jsou používány na základě licence.

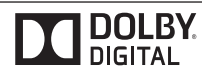

Vyrobeno v licenci Dolby Laboratoires. Dolby a symbol dvojitého D jsou obchodní značky Dolby Laboratories.

#### **Poznámky k autorským právům**

- Na tento výrobek se vztahuje technologie ochrany copyrightu. Je chráněn patenty USA a dalšími právy k duševnímu vlastnictví. Použití této technologie ochrany autorských práv musí být autorizováno společností Macrovision Corporation a je určeno pouze pro domácí a jiné omezené sledování, pokud není jinak autorizováno společností Macrovision corporation. Demontáž je zakázána.
- Pod U.S. vlastnickými právy a vlastnickými právy dalších zemí, neschválený zápis, použití, zobrazení, distribuce nebo revize televizních programů, videonahrávek, disků BD-ROM, DVD, CD a dalších materiálů může podléhat občanské a/nebo trestní odpovědnosti.

# <span id="page-28-0"></span>**Specifikace**

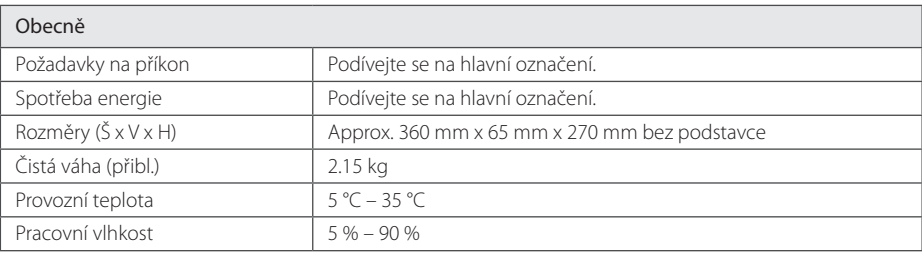

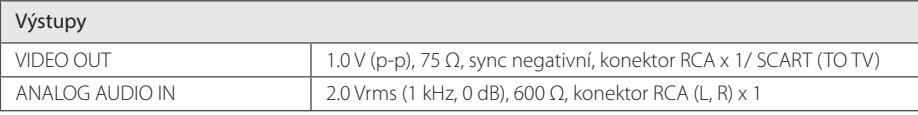

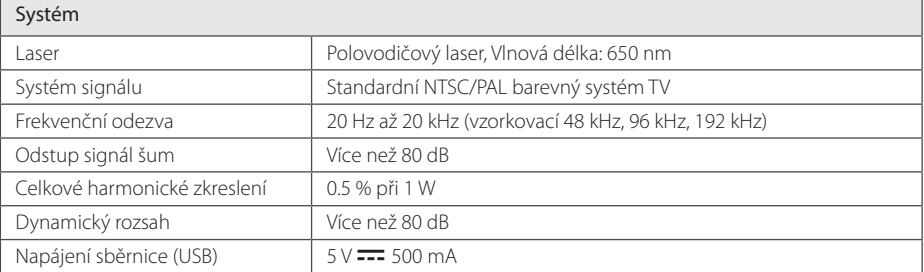

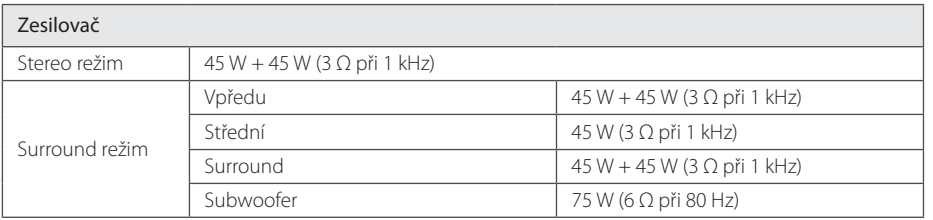

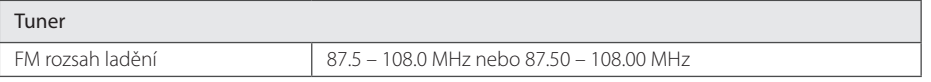

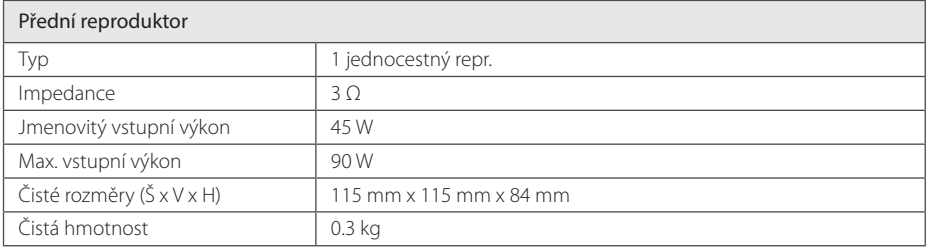

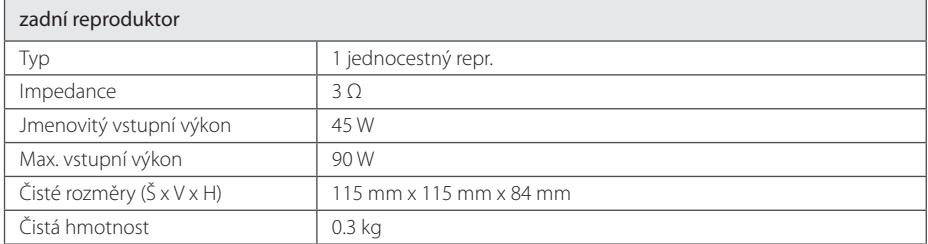

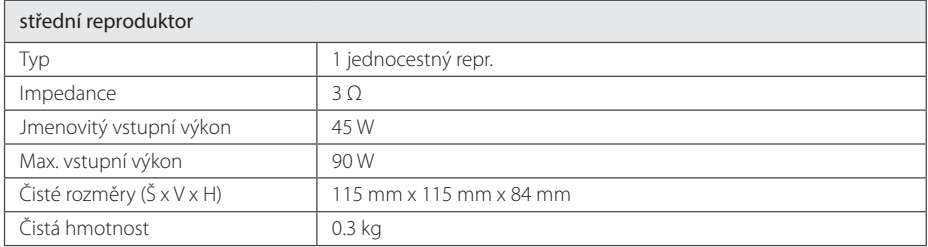

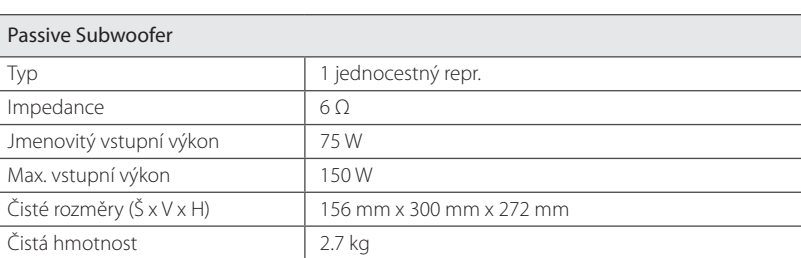

y Design a specifikace podléhají změně bez předcházejícího upozornění.

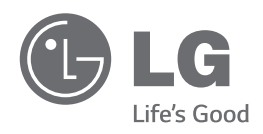